NAME: ………………………………………ADM NO…………………SCHOOL……………. 451/2 COMPUTER STUDIES Paper 2 (PRACTICAL) May 2014 Time:  $2\frac{1}{2}$  Hours  $\sqrt{2}$ BUNYORE MARANDA - 2014 Kenya Certificate of Secondary Education (KCSE)  $451/2$ <sup>9</sup> COMPUTER STUDIES E<sup>NIPI</sup><br>Expansion 2 (PRACTICAL) For More Free KCSE Past papers Visit www.freekcsepastpapers.com

INSTRUCTIONS TO CANDIDATES

May 2014

Time: 2 ½ Hours

- 1. Type your name and index number at the top right hand corner of each printout
- 2. Sign and write the date of the examination below the name and index number on each printout
- 3. Write your name and index number on the compact disks
- 4. Write the name and version of the software used for each question attempted in the answer sheet
- 5. Passwords should not be used while saving in the compact disks
- 6. Answer all the questions
- 7. All questions carry equal marks
- 8. All answers must be saved in your compact disks
- 9. Make a printout of the answers on the answer sheets provided
- 10. Hand in all the printouts and the compact disks

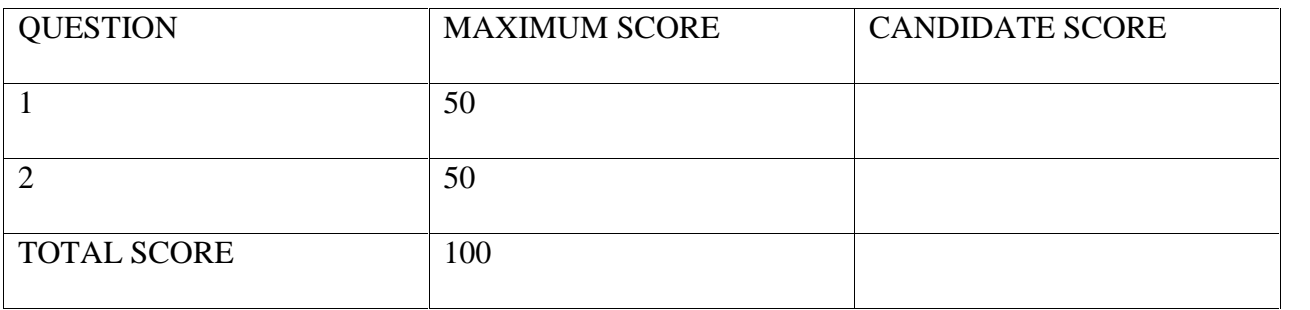

## Question One

- (a) Create a database and  $\frac{1}{2}$  Create a database
- (b) Create a Table called  $\mathcal{E}$  Students Table' in the school database with the following

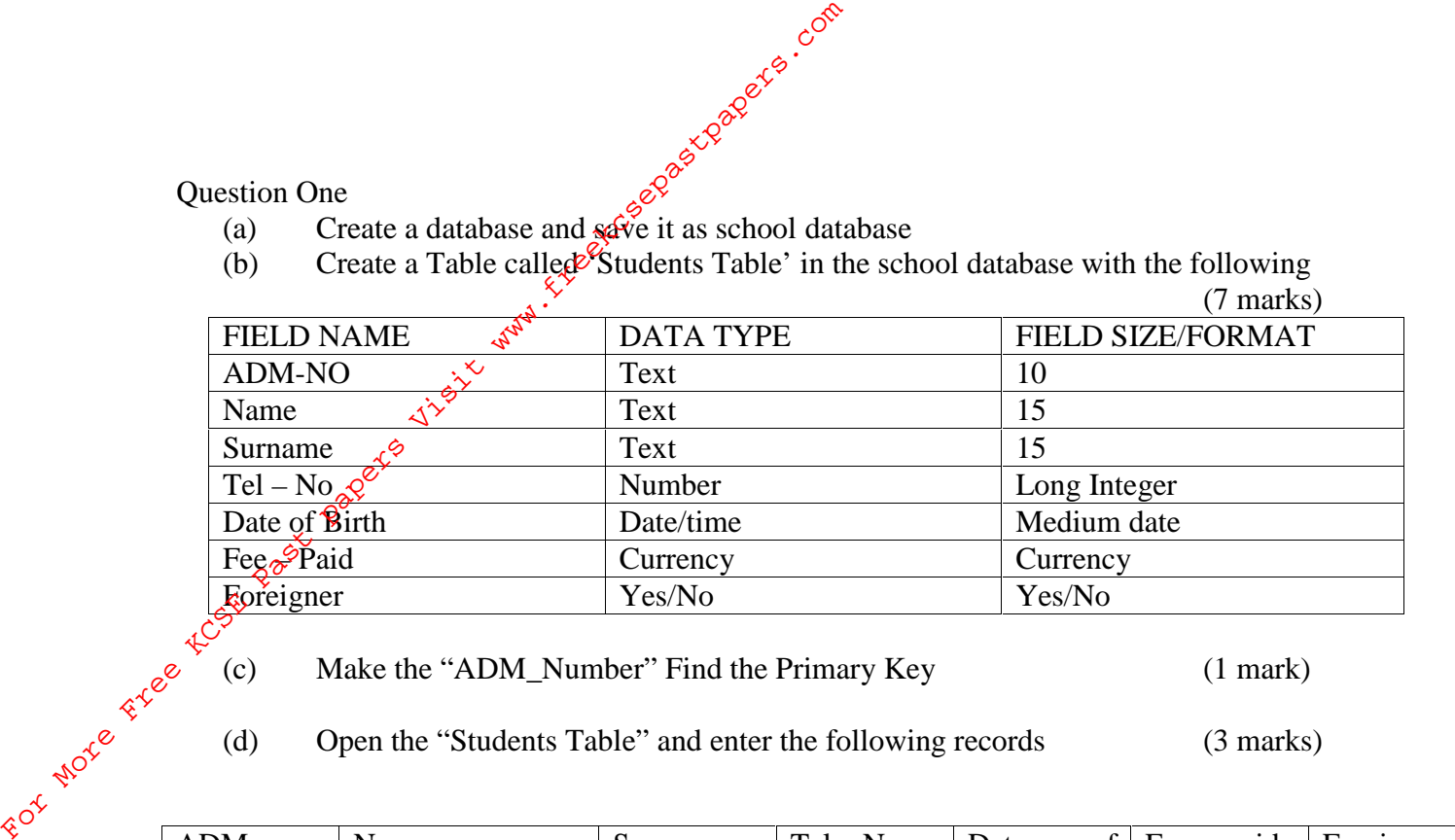

(c) Make the "ADM\_Number" Find the Primary Key (1 mark)

(d) Open the "Students Table" and enter the following records (3 marks)

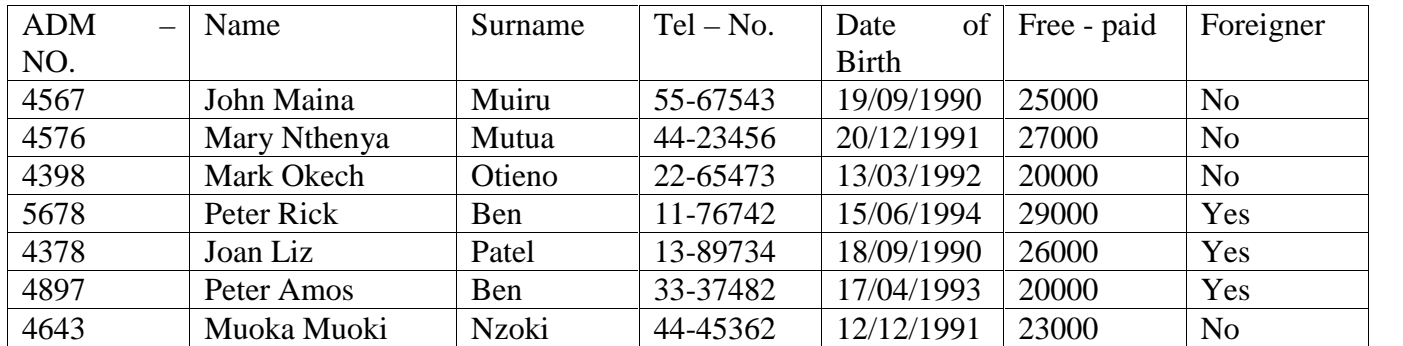

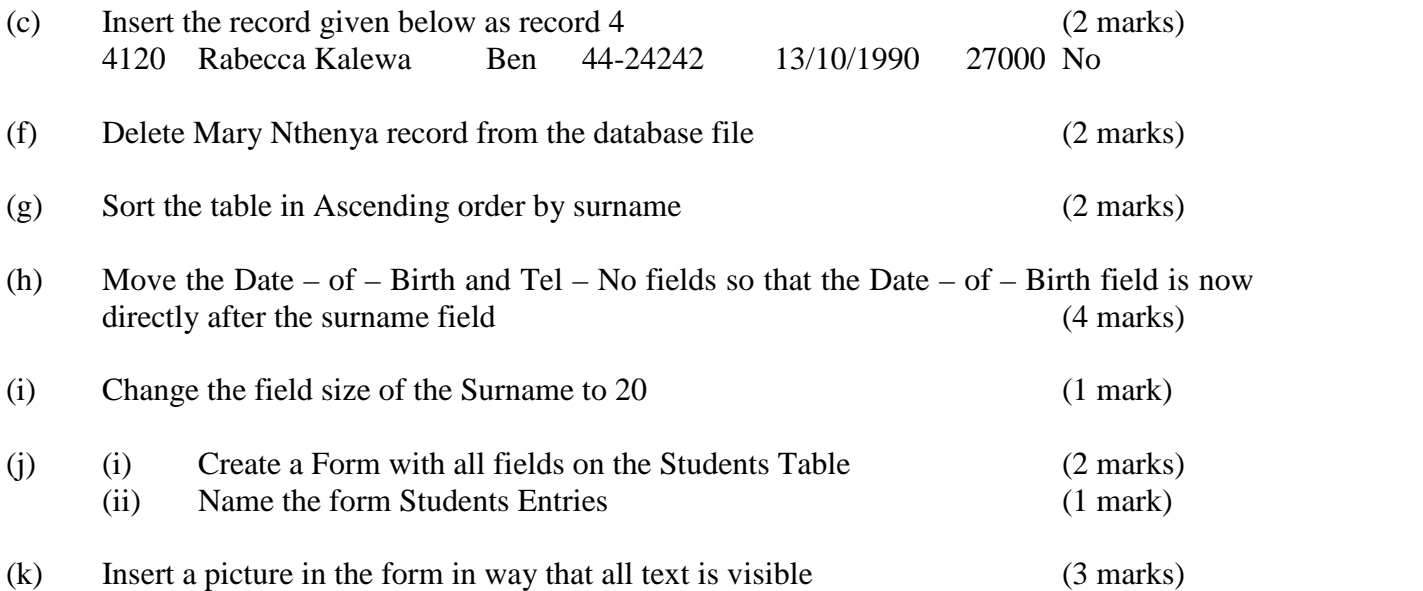

- (l) (i) Create a report based on the Student's Table showing the Fields Name, Surname and Tel No.  $\mathcal{L}^{\mathcal{C}}$  (3 marks) (1) (i) Create a report based on the Student's<br>and Tel No.<br>(ii) Name report Telephone list<br>(m) Insert a picture in the report Header<br> $\frac{1}{4}\sqrt{2}$ <br>(n) (i)  $\frac{1}{4}\sqrt{2}$ <br>Create query 1 showing all fields of the<br>(iy) Create
	- (ii) Name report  $\vec{\mathbf{J}}$  explore list (1 mark)

- (m) Insert a picture in the report Header (2 marks)
- (n) (i)  $\sqrt{\mathcal{C}}$  reate query 1 showing all fields of those students whose surname is Ben (3 marks)
	- $\langle \hat{\mathbf{n}} \rangle$  Create query 2 showing all fields of those students born after 1991 (3 marks)
	- $\chi$ (iii) Create query 3 showing only the Student's name, Student's Surname and Student's Date of birth (3 marks)
	- (iv) Create a query 4 showing the fee balance of all students given the total fee is  $35000$  and Fee – balance = Total  $\text{--}$  Fee  $\text{--}$  Paid (3 marks)
- (o) Print Students table, Student Entries form, Telephone list, query\_1, query\_2 and query\_3, query\_4. query 4. (4 marks)

Question 2 (50 marks)

The following is a worksheet extracted from business Join Venders. They have come together to do a business of selling computer accessories.

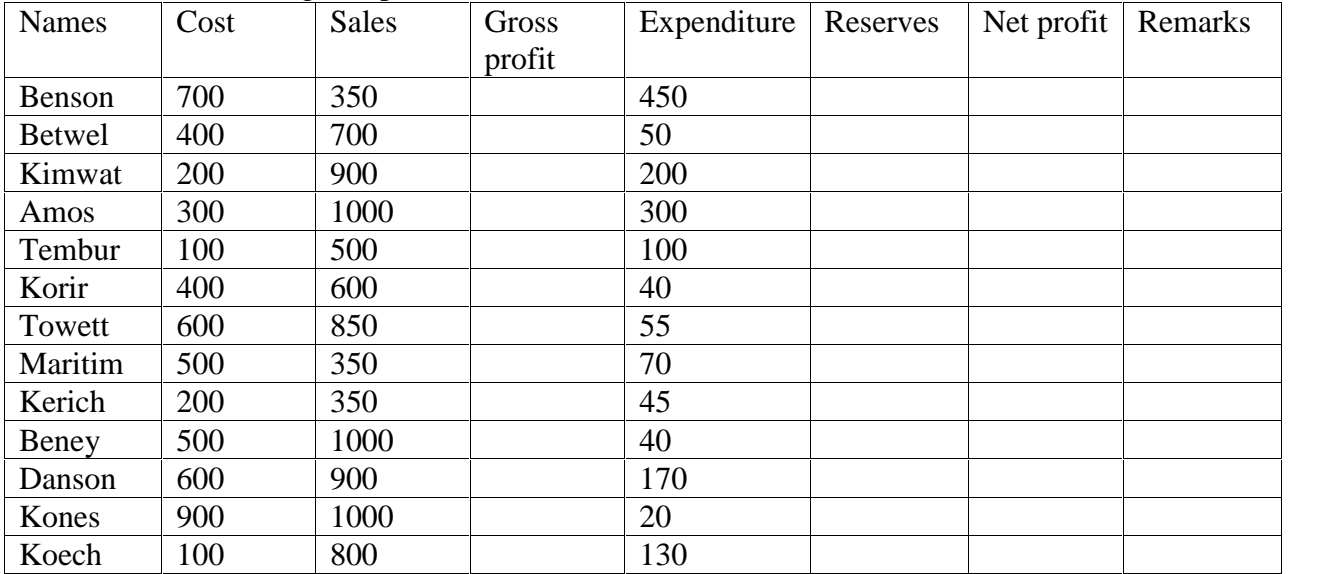

Additional Information

- (a) Gross profit  $=$  Sales  $-$  Cost
- (b) Net profit = gross profit (expenditure + reserves)
- (c) Reserves  $= 10\%$  gross profit
- (d) Remarks are: "very good vendor," "good vendor" "domain vendoer" burden vendor" "Quite vendor"

## *DEOUIDEMENT*

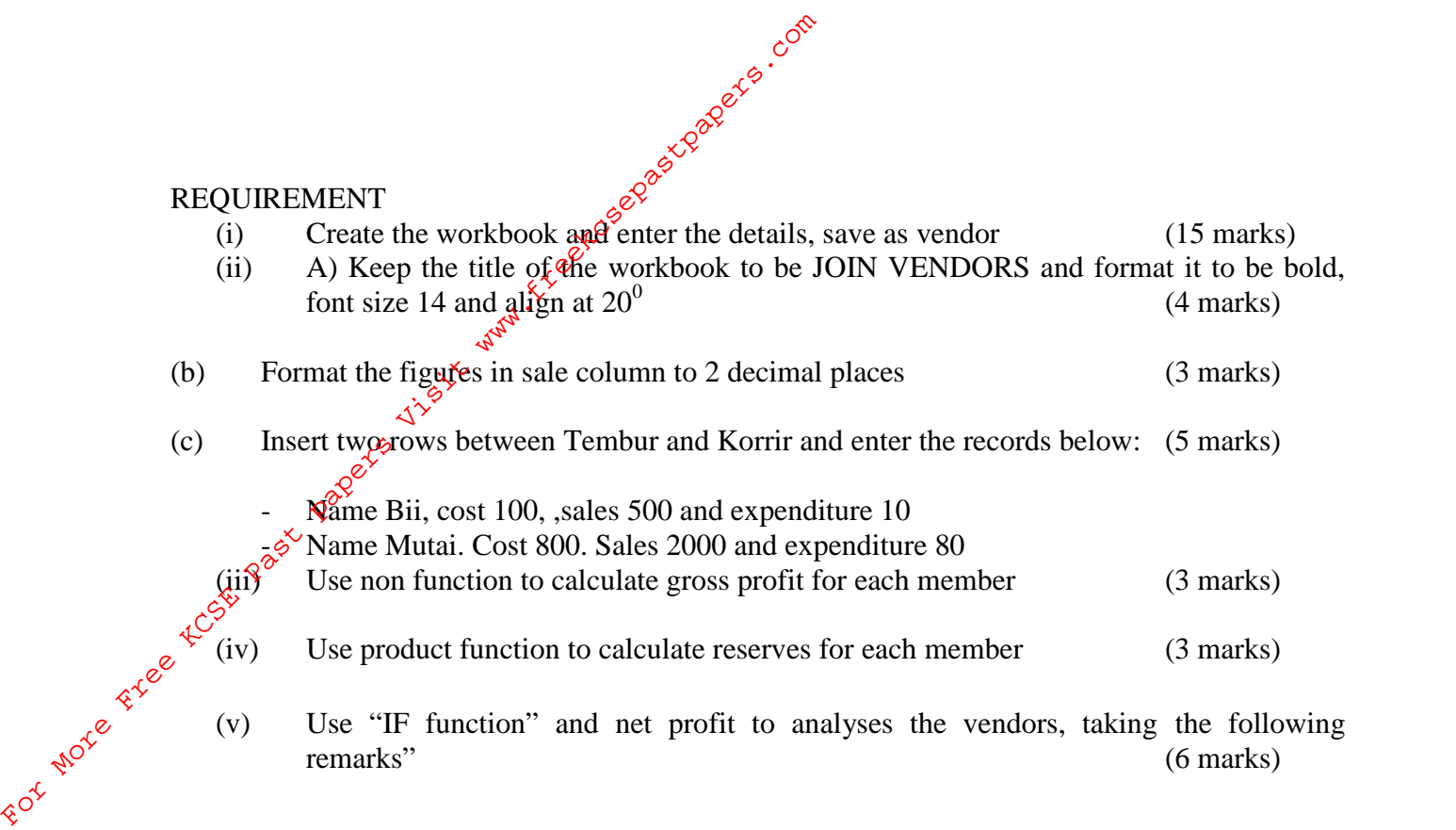

- (a) If net profit  $> = 500$ , then "very good vendor"
- (b) If net profit  $> = 400$ , then "good vendor"
- (c) If profit  $\langle$  = 300, then "domain vendor"

(vi ) (a) Use names of the vendor and cost to insert a lien graph. Keep the title of the graph to be PRODUCTIVE ANALYSIS, format it and place it in a Separate sheet. (5 marks)

- (b) Save the changes as productive analysis (2 marks)
- (c) Print the "Join vendor" and "productive analysis" including gridlines (4 marks)